# **Git Workshop**

CCSS - Shirley Zhan

#### **Does your work look like this?**

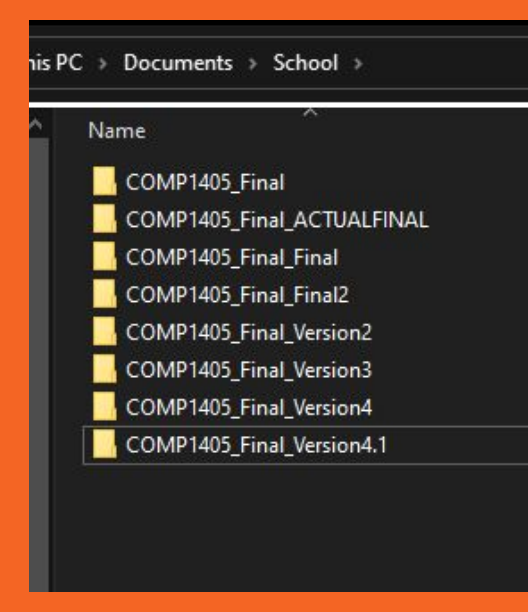

## **Use Git**

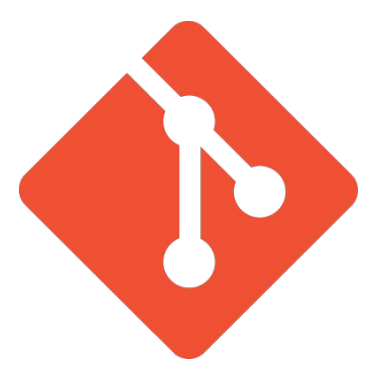

- Git is a distributed **version control** system that tracks changes to files over time

- Git stores the entire history of a project, enabling easy rollback to previous states(no need to scramble and delete/edit code)

- It facilitates branching and merging, allowing developers to work on features independently and merge changes back into the main codebase

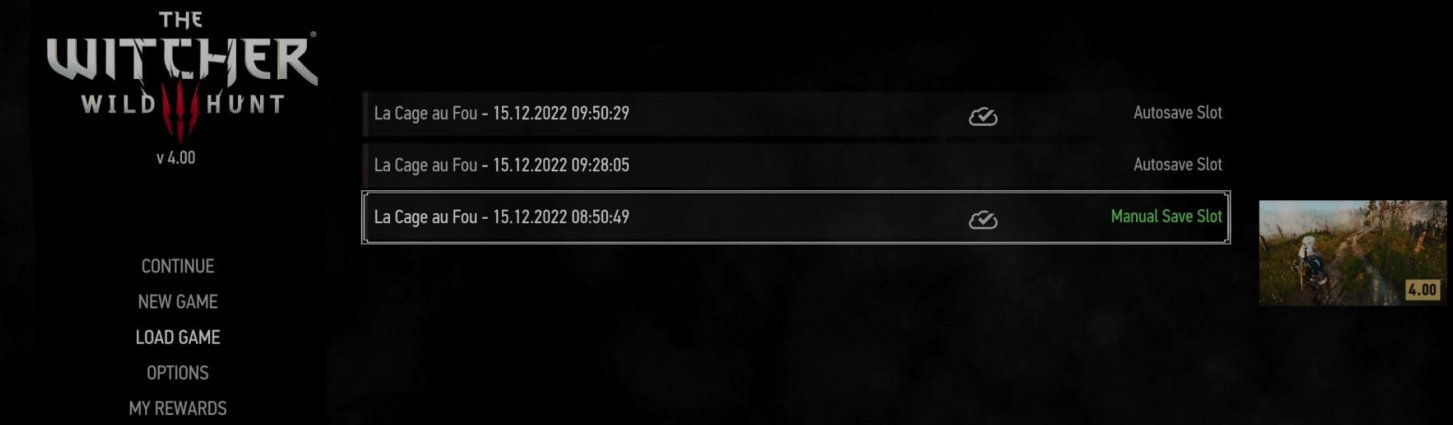

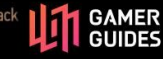

#### Crucial for collaboration in a team

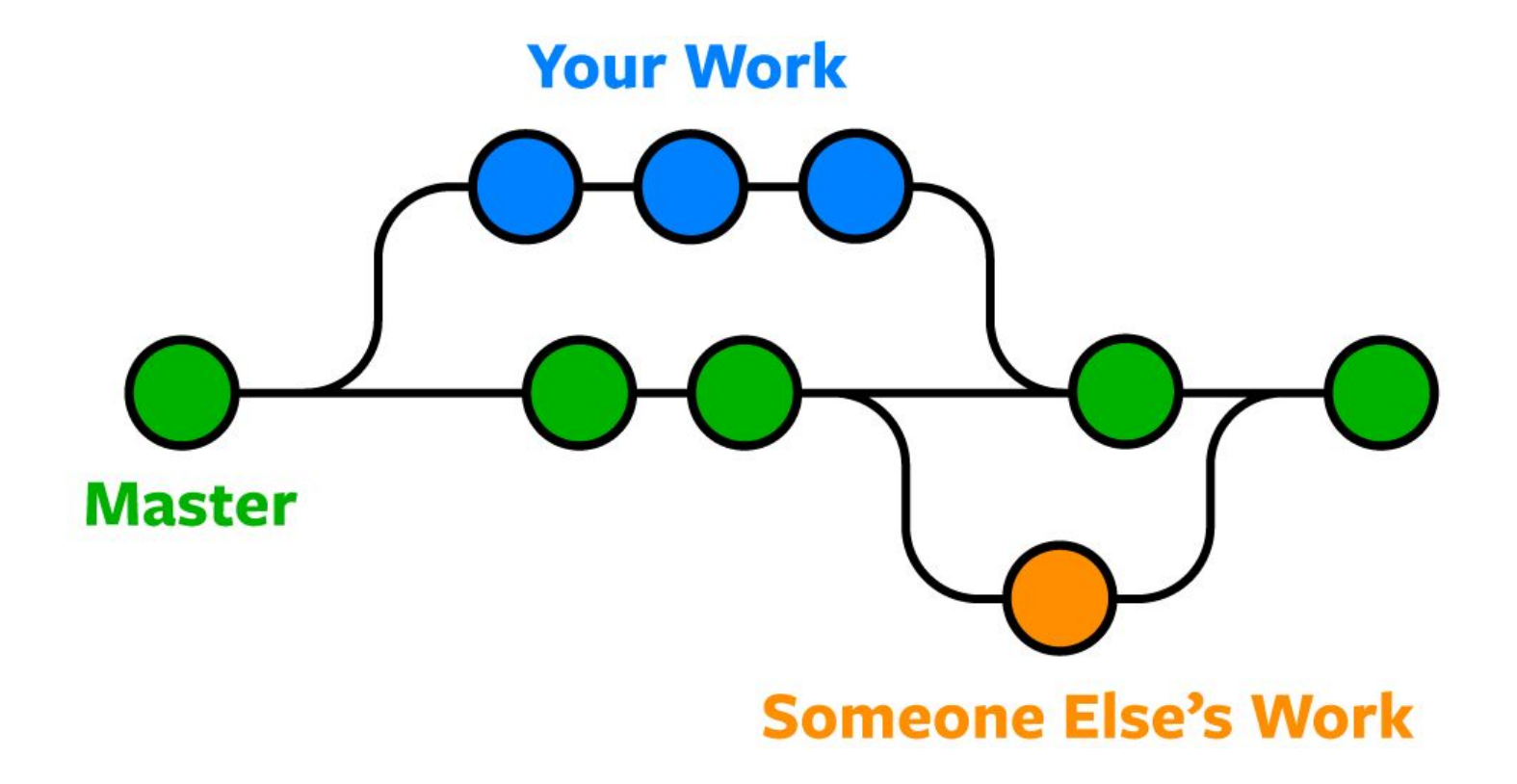

#### **Common Git Commands**

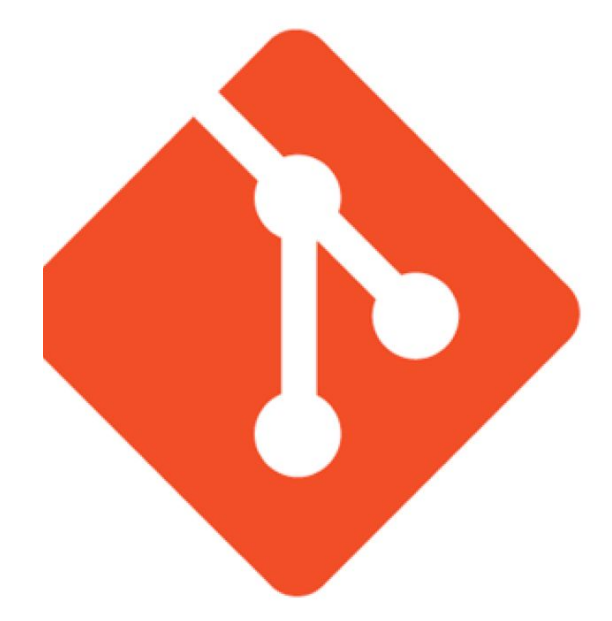

- \$git config
- \$git init
- \$git clone <path>
- \$git add <file\_name>
- \$git commit
- \$git status
- \$git remote
- \$git checkout <branch\_name>
- \$git branch
- \$git push
- \$git pull
- \$git merge <branch\_name>
- \$git diff
- \$git reset
- \$git revert
- \$git tag
- \$git log

#### **This sounds so complicated…**

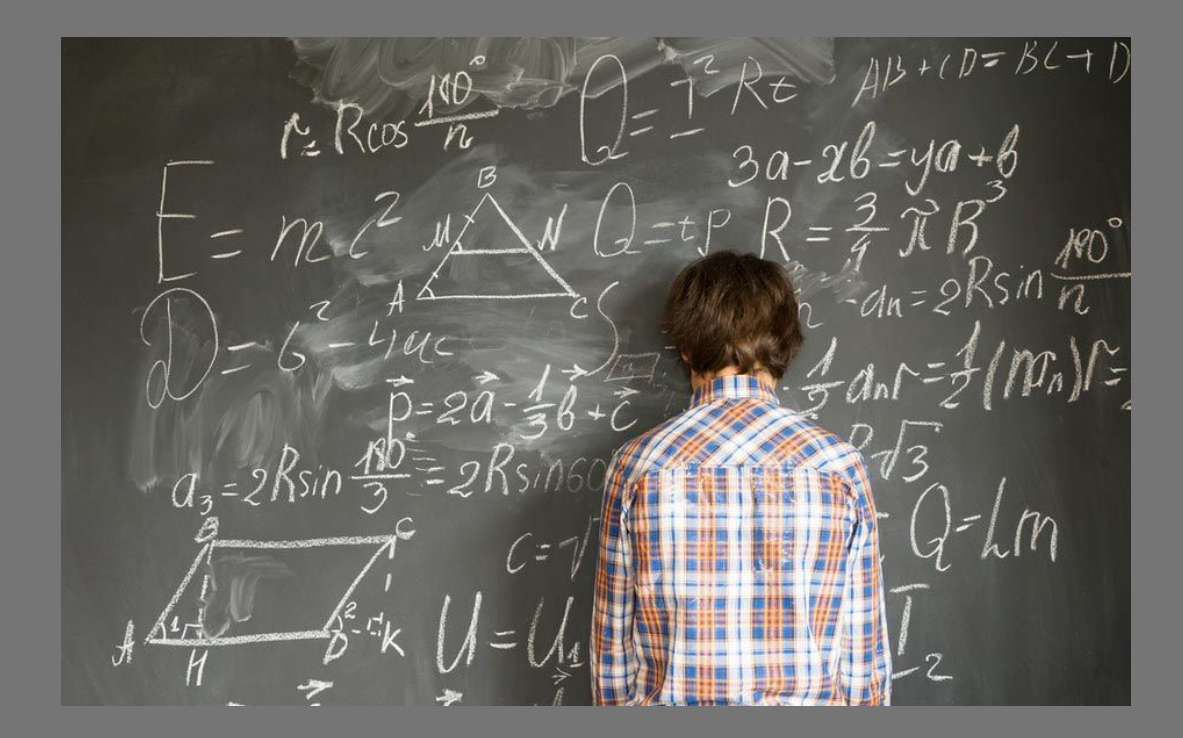

#### **First, some setup…**

Install git, to check if it's installed, run **git –version**

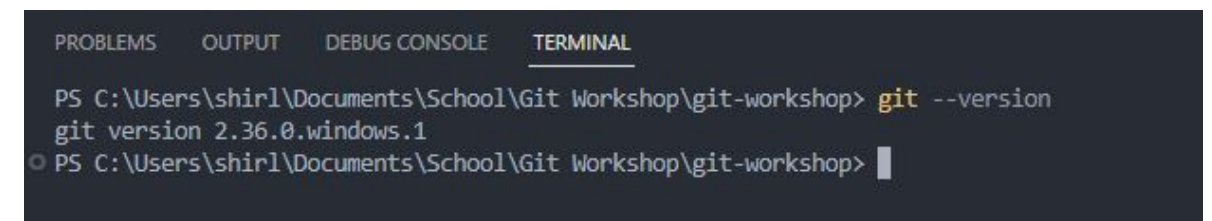

Now set up your name and email(identifiers)

```
C:\Users\shirl>git config --global user.name "Shirley Zhan"
C:\Users\shirl>git config --global user.email "shirleyzhan3@gmail.com"
C:\Users\shirl>
```
#### **First, some setup…**

Now let's set up **Github**, got to **Github** and make an account

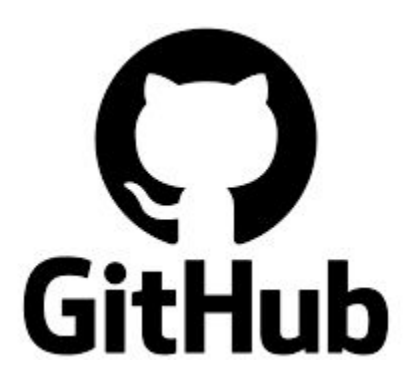

#### **Let's create our first project**

First let's use **mkdir** to create a directory

C:\Users\shirl\Documents\CCSS>mkdir GitWorkshop C:\Users\shirl\Documents\CCSS>

First let's use **mkdir** to create a directory, then run **git init** to create a **git repository**. This step is crucial in running all git commands

C:\Users\shirl\Documents\CCSS\GitWorkshop>git init Initialized empty Git repository in C:/Users/shirl/Documents/CCSS/GitWorkshop/.g it/

#### **Let's make a change**

First by making a new txt file. Use the command **echo** to create a file and write to it

C:\Users\shirl\Documents\CCSS\GitWorkshop>echo This is a Git Workshop > Workshop txt

#### **Make your first commit!**

Use **git add <file\_name>** to stage your files

Staging is like setting up your code to be committed. It's like the step in your mail sending where you put the letter in the envelope.

C:\Users\shirl\Documents\CCSS\GitWorkshop>git add Workshop.txt C:\Users\shirl\Documents\CCSS\GitWorkshop>

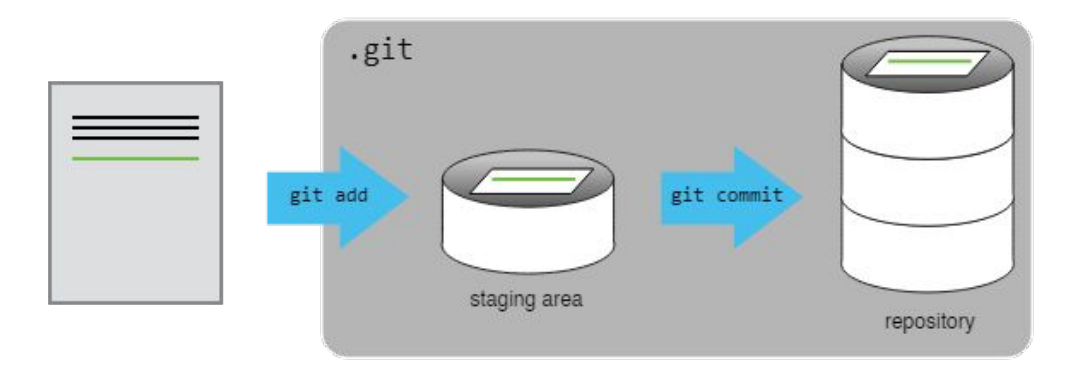

#### **Make your first commit!**

Now use **git commit -m 'message'** to commit the change. You have a write a message so make sure it's a cool one!

Committing is officially sending out the mail. It's saving the current progress that you've made. You would usually write a message because you want other people to know what your progress is.

C:\Users\shirl\Documents\CCSS\GitWorkshop>git commit -m "This is my first commit [master (root-commit) 519f41e] This is my first commit:) 1 file changed, 1 insertion $(+)$ create mode 100644 Workshop.txt

#### **Look at what happened…**

Use **git log** to see what happened(or use an extension)

C:\Users\shirl\Documents\CCSS\GitWorkshop>git log commit  $519f41e3bf069c7ede4e3677d23b1280fd60e784$  (HEAD  $\rightarrow$  master) Author: Shirley <shirleyzhan3@gmail.com> Date: Mon Sep 11 22:27:57 2023 -0400

```
This is my first commit:)
```
#### **Now let's make a change to a file**

Add a line to your text file and save it. Use **git diff** to see what changes were made

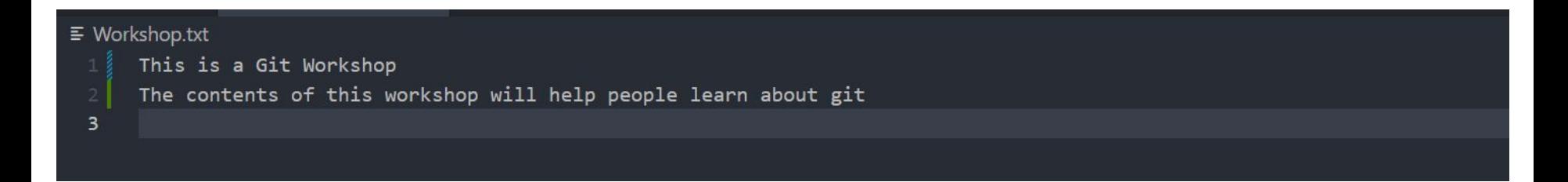

```
C:\Users\shirl\Documents\CCSS\GitWorkshop>git diff
diff -git a/Workshop. txt b/Workshop. txt
index 95cdc66..171f021 100644
    a/Workshop.txt
++ b/Workshop. txt
@@-1 +1, 2 @@This is a Git Workshop
fhis is a Git Workshop
 The contents of this workshop will help people learn about git
```
#### **Let's make another change**

Use **git add** to stage your changed file. Use **git status** to see what your current changes look like

```
C:\Users\shirl\Documents\CCSS\GitWorkshop>git add Workshop.txt
C:\Users\shirl\Documents\CCSS\GitWorkshop>git status
On branch master
Changes to be committed:
  (use "git restore --staged \langlefile\rangle..." to unstage)
        modified: Workshop.txt
C:\Users\shirl\Documents\CCSS\GitWorkshop>
```
#### **Let's try unstaging our changes**

Use git reset HEAD <file name> to remove files from the staging area.

```
C:\Users\shirl\Documents\CCSS\GitWorkshop>git reset HEAD Workshop.txt
Unstaged changes after reset:
  Workshop.txt
M
C:\Users\shirl\Documents\CCSS\GitWorkshop>git status
On branch master
Changes not staged for commit:
  (use "git add \langlefile\rangle..." to update what will be committed)
  (use "git restore \langlefile\rangle..." to discard changes in working directory)
        modified: Workshop.txt
```
no changes added to commit (use "git add" and/or "git commit  $-a$ ")

#### **Now let's commit that change**

Use **git commit** to commit the change.

Not how the message this time is different from when we initially committed. This is because we modified a file instead of creating a new one.

C:\Users\shirl\Documents\CCSS\GitWorkshop>git commit -m "Added description to Wo rkshop.txt" Imaster bf85883] Added description to Workshop.txt 1 file changed, 2 insertions  $(+)$ , 1 deletion  $(-)$ 

#### **Let's add our project to Github**

#### Navigate to github and create a new repo

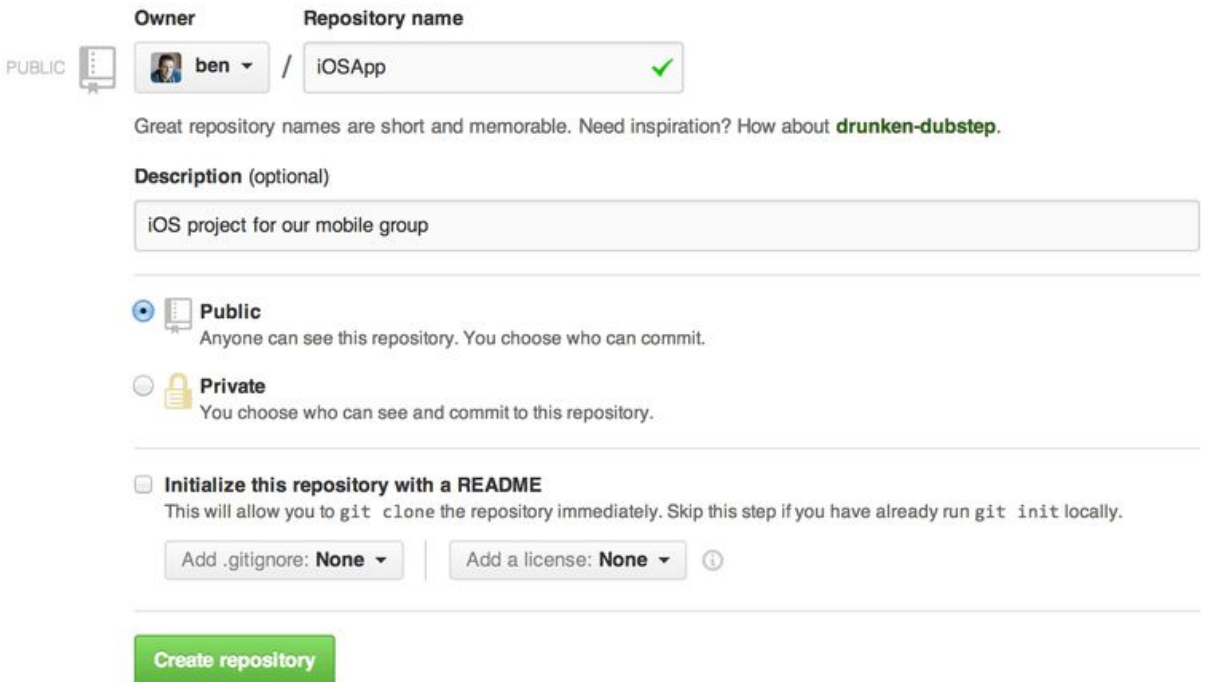

#### **Let's add our project to Github**

Copy the link in the page and run the commands to add your project to github. Use **git remote** to access github and **git push** to add your local changes to github

C:\Users\shirl\Documents\CCSS\GitWorkshop>git remote add origin https://github.c om/shirleyzhan00/GitWorkshop.git

C:\Users\shirl\Documents\CCSS\GitWorkshop>git push -u origin master Enumerating objects: 6, done. Counting objects:  $100\%$   $(6/6)$ , done. Delta compression using up to 8 threads Compressing objects:  $100\%$   $(3/3)$ , done. Writing objects:  $100\%$  (6/6), 554 bytes | 554.00 KiB/s, done. Total 6 (delta 0), reused 0 (delta 0), pack-reused 0 To https://github.com/shirleyzhan00/GitWorkshop.git \* [new branch] master  $\rightarrow$  master branch 'master' set up to track 'origin/master'.

#### **Let's push a change to github!**

Use git push origin <br /> **biddity** ones to push your commits

Pushing allows our **local** commits to be synced with the **remote.** You do not need to push after every commit. Push as often as you need

C:\Users\shirl\Documents\CCSS\GitWorkshop>git add.

```
C:\Users\shirl\Documents\CCSS\GitWorkshop>git_commit_-m "Adding_another_file"
[master 96402fa] Adding another file
 1 file changed, 5 insertions(+)create mode 100644 Test. txt
C:\Users\shirl\Documents\CCSS\GitWorkshop>git push origin master
Enumerating objects: 8, done.
Counting objects: 100\% (8/8), done.
Delta compression using up to 8 threads
Compressing objects: 100\% (5/5), done.
Writing objects: 100\% (7/7), 758 bytes | 379.00 KiB/s, done.
Total 7 (delta 0), reused 0 (delta 0), pack-reused 0
To https://github.com/shirleyzhan00/GitWorkshop.git
   bf85883...96402fa master \rightarrow master
```
#### **Let's make a new branch**

We currently just have main

In large projects, usually there are multiple branches for each feature which are separate from each other

C:\Users\shirl\Documents\CCSS\GitWorkshop>git branch master

#### **Let's make a new branch**

Use git checkout -b <br />branch\_name> to create a new branch and switch to it

C:\Users\shirl\Documents\CCSS\GitWorkshop>git\_checkout -b\_Feature-Branch-Shirley Switched to a new branch 'Feature-Branch-Shirley' C:\Users\shirl\Documents\CCSS\GitWorkshop>

#### **Let's make some changes to new branch**

For simplicity's sake, let's just create a bunch of text files. Use a **bat(multiple commands)** file to make life easier for yourselves :))

\*Untitled - Notepad

File Edit Format View Help

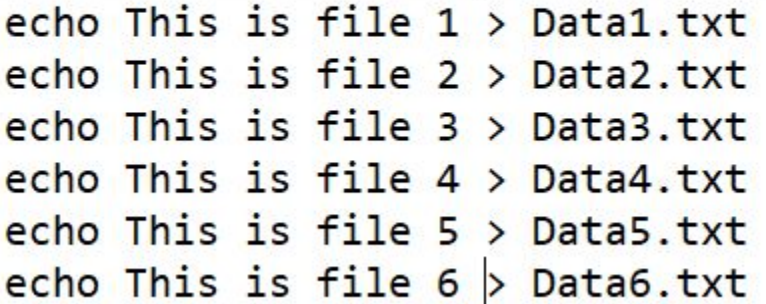

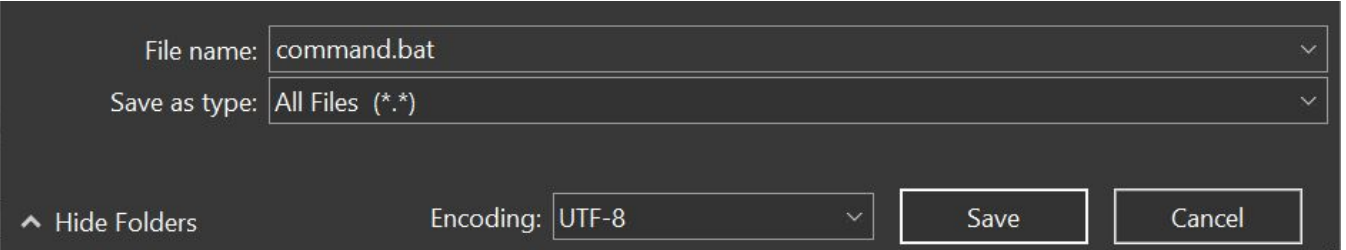

#### **Let's make some changes to new branch**

Run the bat file and remove it so it's not in our commit

C:\Users\shirl\Documents\CCSS\GitWorkshop>command.bat C:\Users\shirl\Documents\CCSS\GitWorkshop>echo This is file 1 1>Datal.txt C:\Users\shirl\Documents\CCSS\GitWorkshop>echo This is file 2 1>Data2.txt C:\Users\shirl\Documents\CCSS\GitWorkshop>echo This is file 3 1>Data3.txt C:\Users\shirl\Documents\CCSS\GitWorkshop>echo This is file 4 1>Data4.txt C:\Users\shirl\Documents\CCSS\GitWorkshop>echo This is file 5 1>Data5.txt C:\Users\shirl\Documents\CCSS\GitWorkshop>echo This is file 6 1>Data6.txt C:\Users\shirl\Documents\CCSS\GitWorkshop>del /f command.bat C:\Users\shirl\Documents\CCSS\GitWorkshop>

#### **Let's make some changes to new branch**

Let's stage the changes

```
C:\Users\shirl\Documents\CCSS\GitWorkshop>git add.
C:\Users\shirl\Documents\CCSS\GitWorkshop>git status
On branch Feature-Branch-Shirley
Changes to be committed:
  (use "git restore --staged \langlefile\rangle..." to unstage)
        new file: Datal.txt
        new file: Data2.txt
        new file: Data3.txt
        new file: Data4.txt
        new file: Data5.txt
        new file: Data6.txt
```
#### **Git Stash**

If you want to switch branches but don't want to commit yet, **stash** those changes and **pop** them later back. If you had switched without stashing or committing, you would have **lost** the changes you made.

C:\Users\shirl\Documents\CCSS\GitWorkshop>git\_stash Saved working directory and index state WIP on Feature-Branch-Shirley: 96402fa A dding another file

## **Merging**

Let's work in the master branch and create another file(note that it's the same as a file in another branch…)

C:\Users\shirl\Documents\CCSS\GitWorkshop>echo This is a conflict > Datal.txt C:\Users\shirl\Documents\CCSS\GitWorkshop>git add.

C:\Users\shirl\Documents\CCSS\GitWorkshop>git\_commit\_-m "Adding\_a\_new\_text\_file"

[master 17ad3c2] Adding a new text file 1 file changed, 1 insertion $(+)$ create mode 100644 Datal.txt

## **Merging**

Use **git stash pop** and get back all the changes we've made

```
C:\Users\shirl\Documents\CCSS\GitWorkshop>git stash pop
On branch Feature-Branch-Shirley
Changes to be committed:
  (use "git restore --staged <file>..." to unstage)
       new file: Datal.txt
       new file: Data2.txt
       new file: Data3.txt
       new file: Data4.txt
       new file: Data5.txt
       new file: Data6.txt
```
Dropped refs/stash@ $\{0\}$   $(247041f432667f1619dec45dec325d4bc162040)$ 

## **Merging**

Let's say we're done with the feature in the feature branch and we want to merge. Switch to the branch you want to **merge into** and type **git merge <feature\_branch\_name\_you\_want\_to\_merge>**

C:\Users\shirl\Documents\CCSS\GitWorkshop>git merge Feature-Branch-Shirley Auto-merging Datal.txt CONFLICT (add/add): Merge conflict in Datal.txt Automatic merge failed; fix conflicts and then commit the result.

#### **Merge Conflicts**

Merge conflicts happen when the same file is worked on by 2 different branches. You usually need to work with the other person working on the other branch to resolve it.

```
C:\Users\shirl\Documents\CCSS\GitWorkshop>more Datal.txt
<<<<<<<<<<<<<<<<<<
This is a conflict
 222222
This is file 1
\gg\gg\gg Feature-Branch-Shirley
C:\Users\shirl\Documents\CCSS\GitWorkshop>
```
#### **Pulling Changes**

Sometimes changes are pushed to the remote and your branch might not have it yet. Let's simulate this by creating a file in github directly

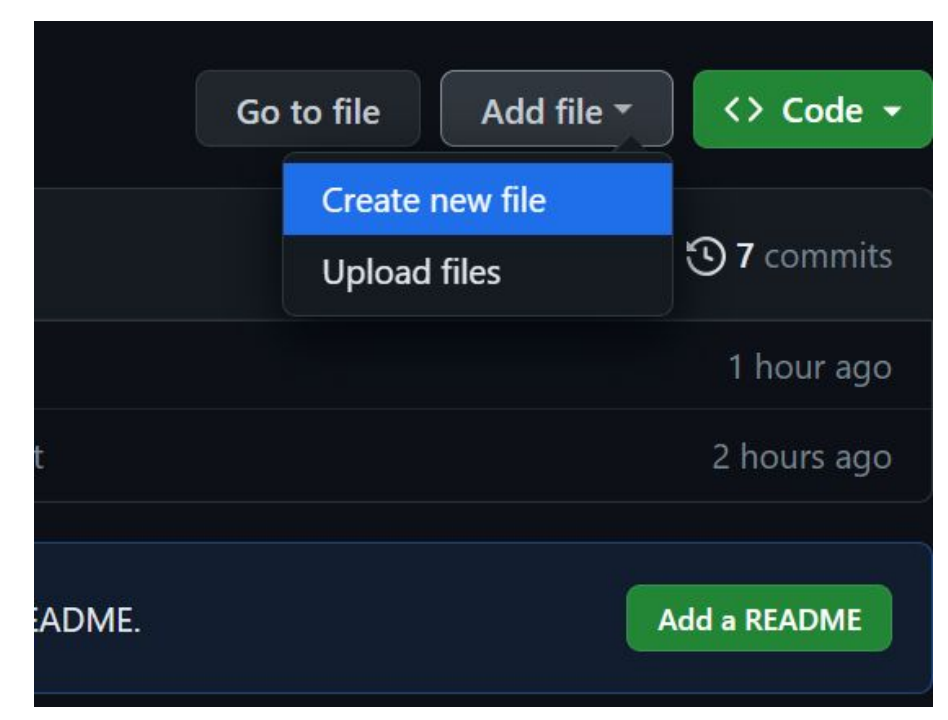

## **Pulling Changes**

Do **git pull** to get those changes.

```
C:\Users\shirl\Documents\CCSS\GitWorkshop>git pull
remote: Enumerating objects: 8, done.
remote: Counting objects: 100\% (8/8), done.
remote: Compressing objects: 100\% (5/5), done.
remote: Total 7 (delta 0), reused 0 (delta 0), pack-reused 0
Unpacking objects: 100% (7/7), 1.90 KiB | 102.00 KiB/s, done.
From https://github.com/shirleyzhan00/GitWorkshop
  96402fa..832146a master \rightarrow origin/master
Merge made by the 'ort' strategy.
NewFile \vert 1 +
 1 file changed, 1 insertion(+)create mode 100644 NewFile
```
## **Let's clone your first project!**

Usually at work, you would need to **clone** a project and get a local copy of it. The command you would use is **git clone**

C:\Users\shirl\Documents\CCSS>git clone https://github.com/shirleyzhan00/Git-Wor kshop.git Cloning into 'Git-Workshop'... remote: Enumerating objects: 18, done. remote: Counting objects:  $100\%$   $(18/18)$ , done. remote: Compressing objects:  $100\%$   $(14/14)$ , done. remote: Total 18 (delta 4), reused 11 (delta 2), pack-reused 0 Receiving objects:  $100\%$   $(18/18)$ , done. Resolving deltas:  $100\%$   $(4/4)$ , done.

C:\Users\shirl\Documents\CCSS>

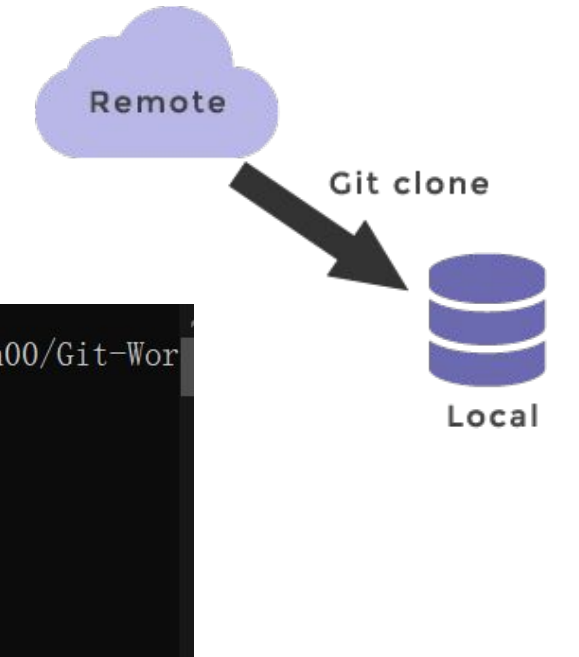

#### **New Branches**

Most, if not all projects on github don't let you directly commit to the main branch. You need to create a new branch and create a pull request to merge with the main branch.

> C:\Users\shirl\Documents\CCSS\Git-Workshop>echo test > text.txt C:\Users\shirl\Documents\CCSS\Git-Workshop>git\_add. ::\Users\shirl\Documents\CCSS\Git-Workshop>git\_commit\_-m="done" [main a38014f] done 1 file changed, 1 insertion $(+)$ create mode 100644 text.txt C:\Users\shirl\Documents\CCSS\Git-Workshop>git push origin main Enumerating objects: 4, done. Counting objects:  $100\%$   $(4/4)$ , done. Delta compression using up to 8 threads Compressing objects:  $100\%$  (2/2), done. Writing objects: 100% (3/3), 309 bytes | 309.00 KiB/s, done. Total 3 (delta 0), reused 0 (delta 0), pack-reused 0 remote: Bypassed rule violations for refs/heads/main: emote: remote: - Changes must be made through a pull request. remote: To https://github.com/shirleyzhan00/Git-Workshop.git e138676..a38014f main  $\rightarrow$  main :\Users\shirl\Documents\CCSS\Git-Workshop>\_

#### **Challenge!**

The demo.py is a simple calculator. Create a **new branch** and add some changes to it. You can add a new feature or just add a text file.

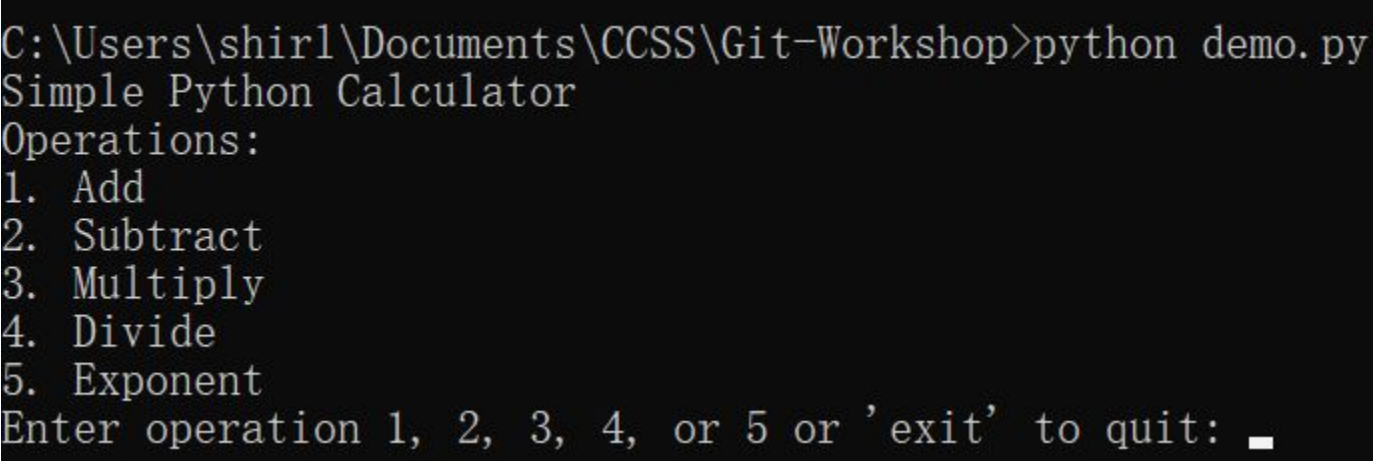

#### **Pull Request**

When you're ready, use the command git push --set-upstream origin <br apach\_name> to push your branch. Make a pull request so the owner can see it and approve it

```
C:\Users\shirl\Documents\CCSS\Git-Workshop>git push --set-upstream origin test
Enumerating objects: 4, done.
Counting objects: 100\% (4/4), done.
Delta compression using up to 8 threads
Compressing objects: 100\% (2/2), done.
Writing objects: 100\% (3/3), 322 bytes | 322.00 KiB/s, done.
Total 3 (delta 0), reused 0 (delta 0), pack-reused 0
remote:
remote: Create a pull request for 'test' on GitHub by visiting:
             https://github.com/shirleyzhan00/Git-Workshop/pull/new/test
remote:
remote:
To https://github.com/shirleyzhan00/Git-Workshop.git
* [new branch] test \rightarrow test
branch 'test' set up to track 'origin/test'.
```